## **交通银行网上银行银期签约流程**

第一步: 首页"国债证券期货"中点击"银期转账"

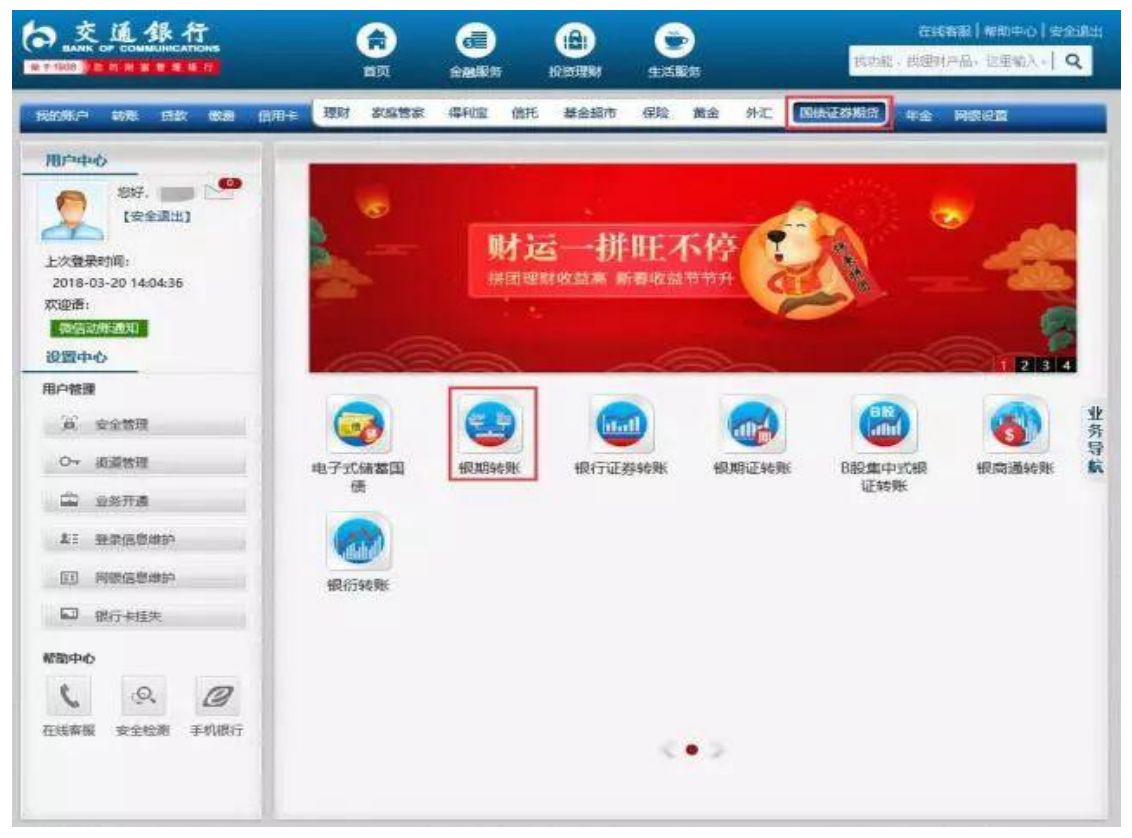

## 第二步:点击"银期转账签约"

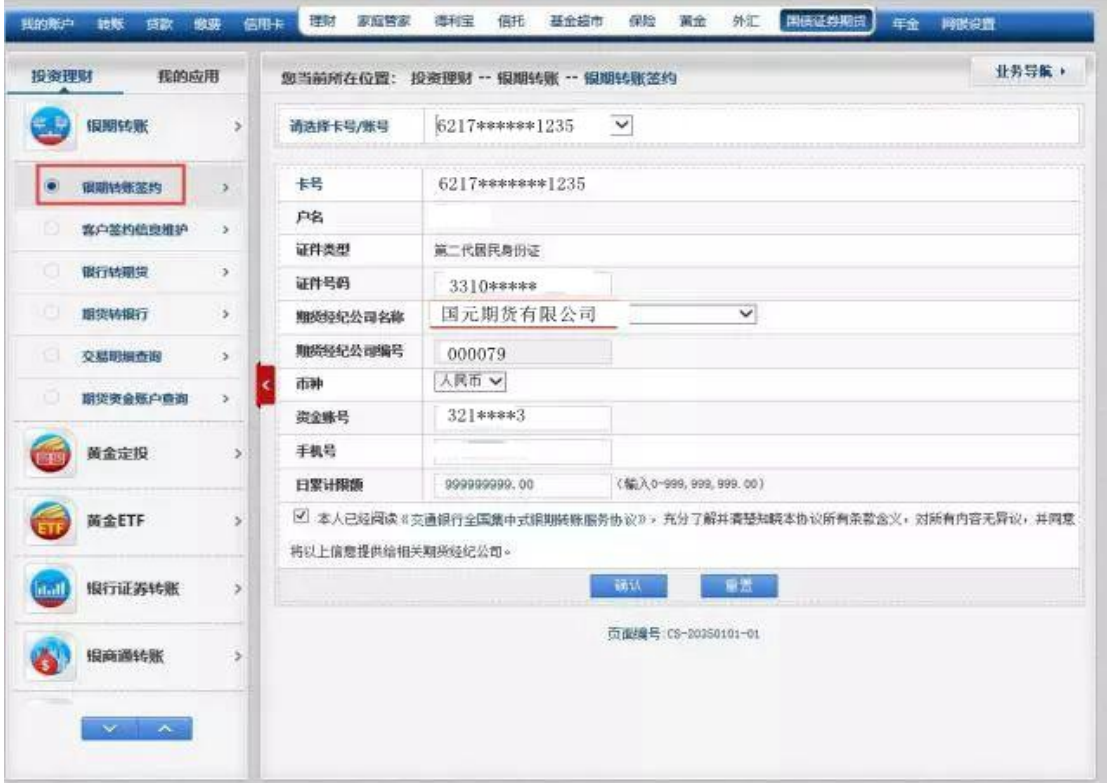

## 第三步:根据系统提示填写账户信息

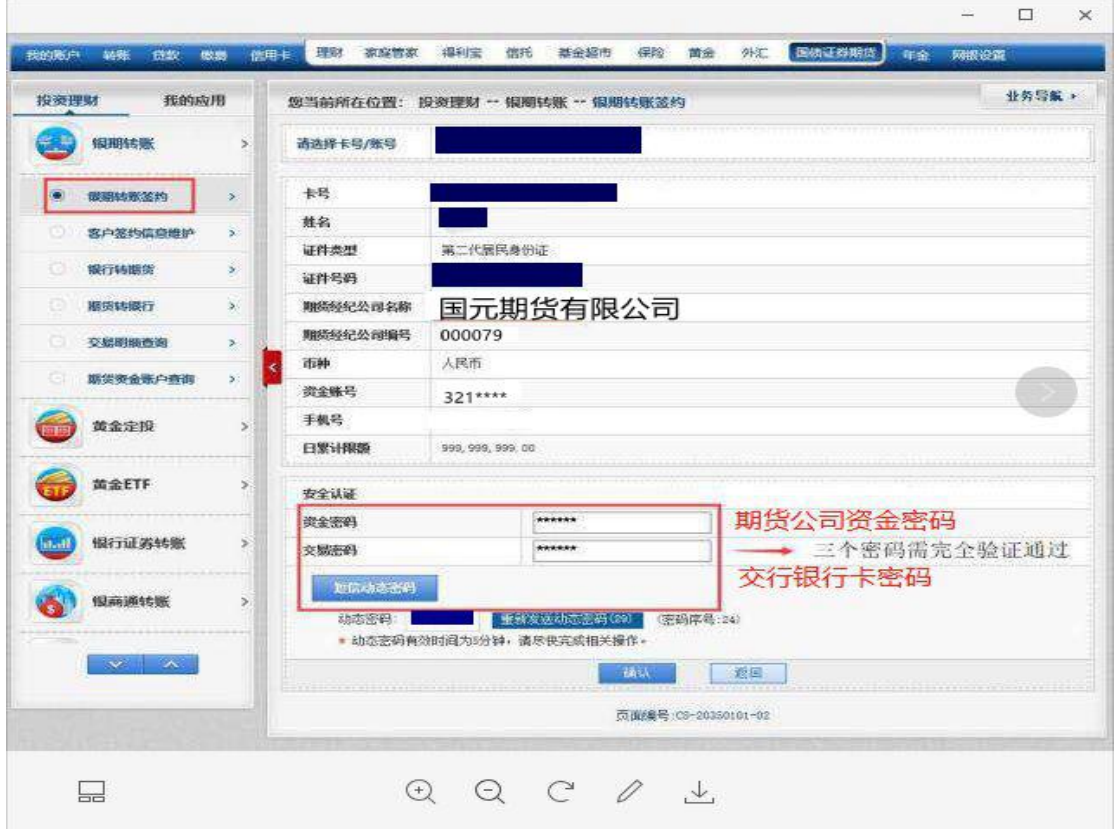

## 第四步:签约成功

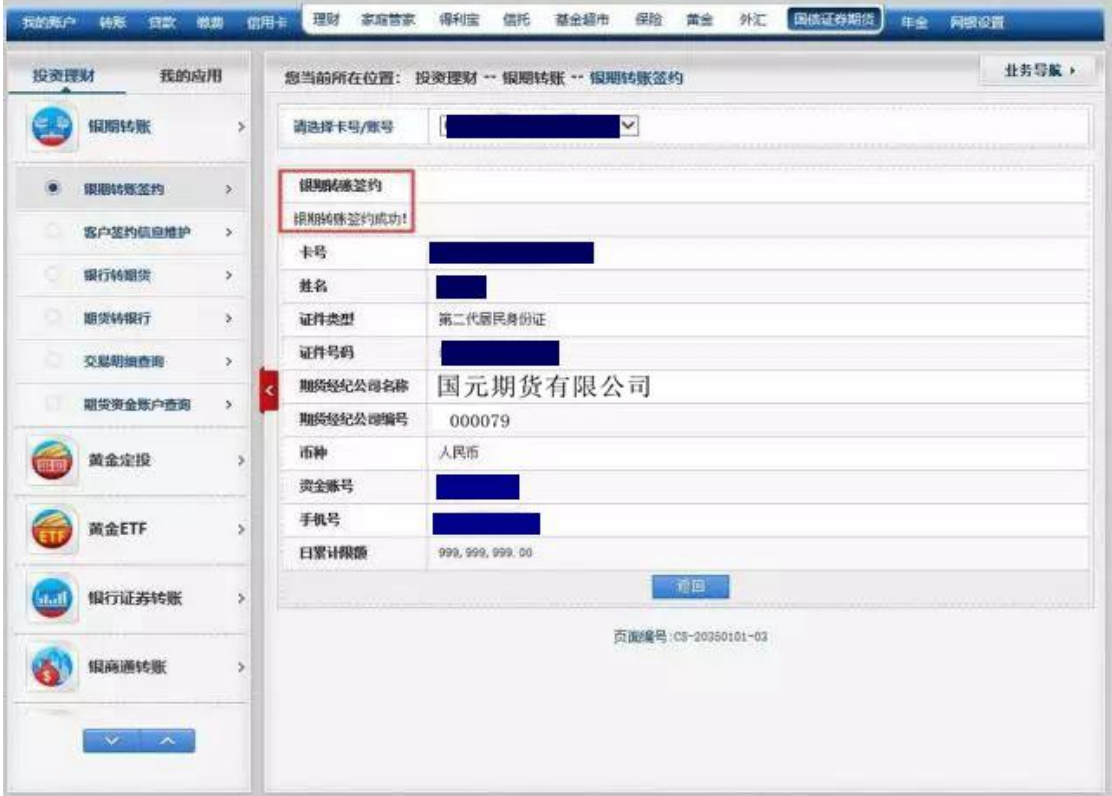